## **Configuration of table columns**

The following dialog box is opened after clicking the item **Columns** from the pop-up menu. The box allows to adjust the table appearance - show / hide columns and their order.

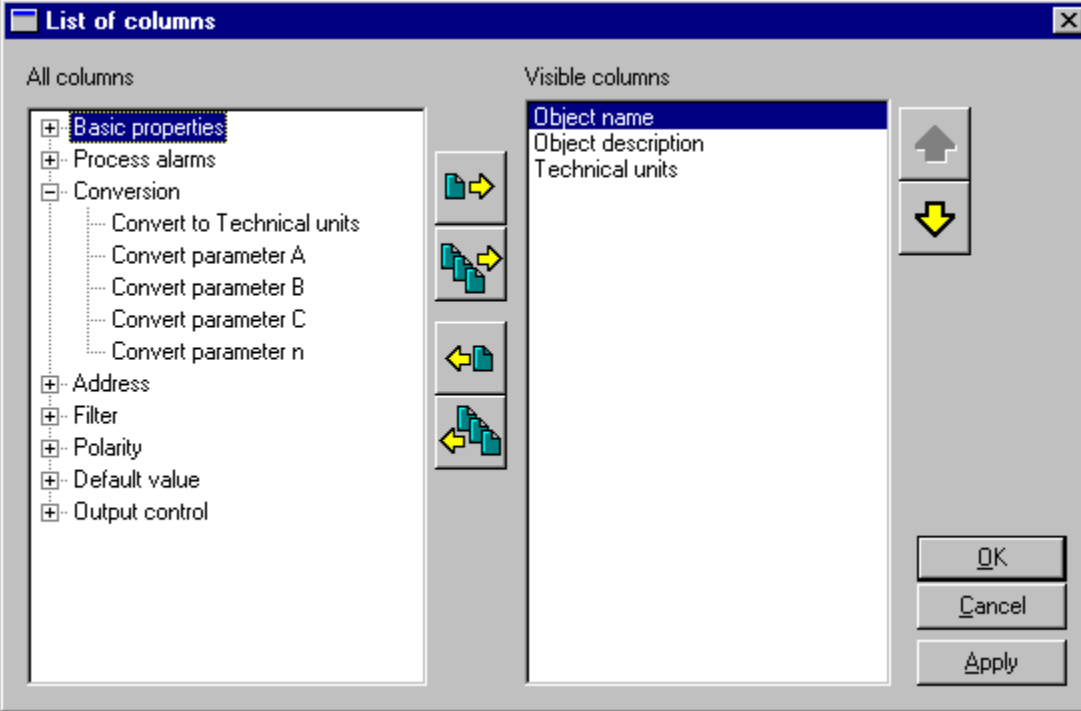

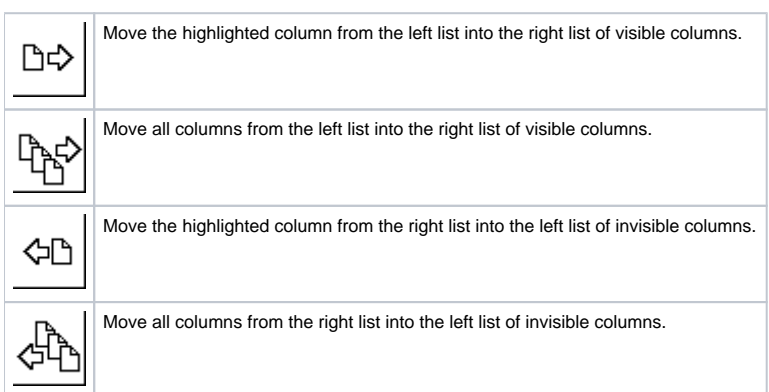

Order of the right column list **Visible columns** determines the order of columns displayed in the dialog box displaying data from the log database. A column placed in the first place will be displayed as the first one from the left, the second column will be the second one from the left, etc.

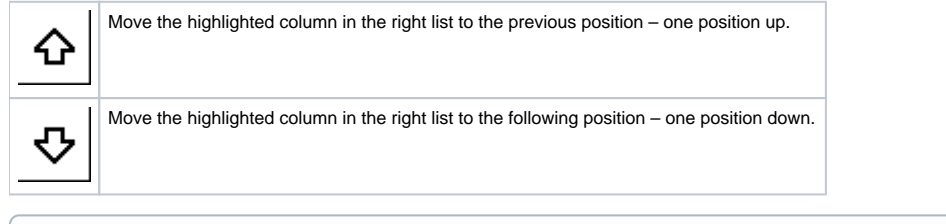

⊙ **Related pages:**

[Selection window](https://doc.ipesoft.com/display/D2DOCV12EN/Selection+Window)